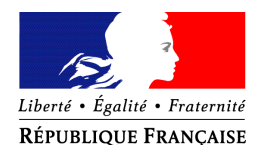

#### PRÉFET DU BAS-RHIN

Cabinet Distinctions honorifiques

# Déposer vos demandes de médaille d'honneur en ligne, uniquement pour les candidats qui résident dans le département du Bas-Rhin, en suivant les consignes suivantes.

## Cette dématérialisation se base sur les procédures simplifiées

## Comment déposer une demande de médaille d'honneur régionale, départementale et communale en ligne ?

## 1) Prérequis informatique

Pour la saisie des dossiers depuis internet, les navigateurs supportés sont :

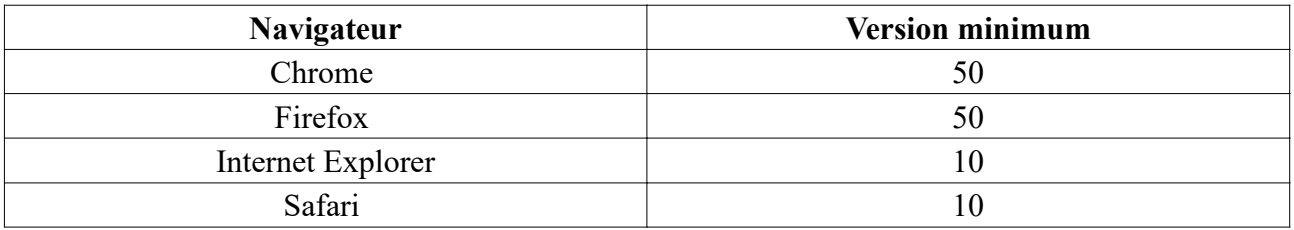

## 2 ) Lien de la médaille demandée

Le dépôt des demandes de médaille d'honneur est accessible depuis le portail Démarches Simplifiées. Pour déposer une demande en ligne, utiliser le lien ci-dessous. (Attention : pensez à vérifier que le candidat relève bien de cette médaille).

## Pour la médaille régionale, départementale et communale :

L'employeur dépose la demande.

Cette médaille est destinée à récompenser l'ancienneté des services rendus aux collectivités territoriales et à leurs établissements publics, y compris les offices publics d'HLM et les caisses de crédit municipal.

Cliquez sur le lien : https://www.demarches-simplifiees.fr/commencer/mhrdc

## 3 ) Connexion au portail *Démarches Simplifiées*.

Après avoir cliqué sur le lien de la médaille d'honneur qui vous concerne, vous devez vous connecter au portail « démarches simplifiées ».

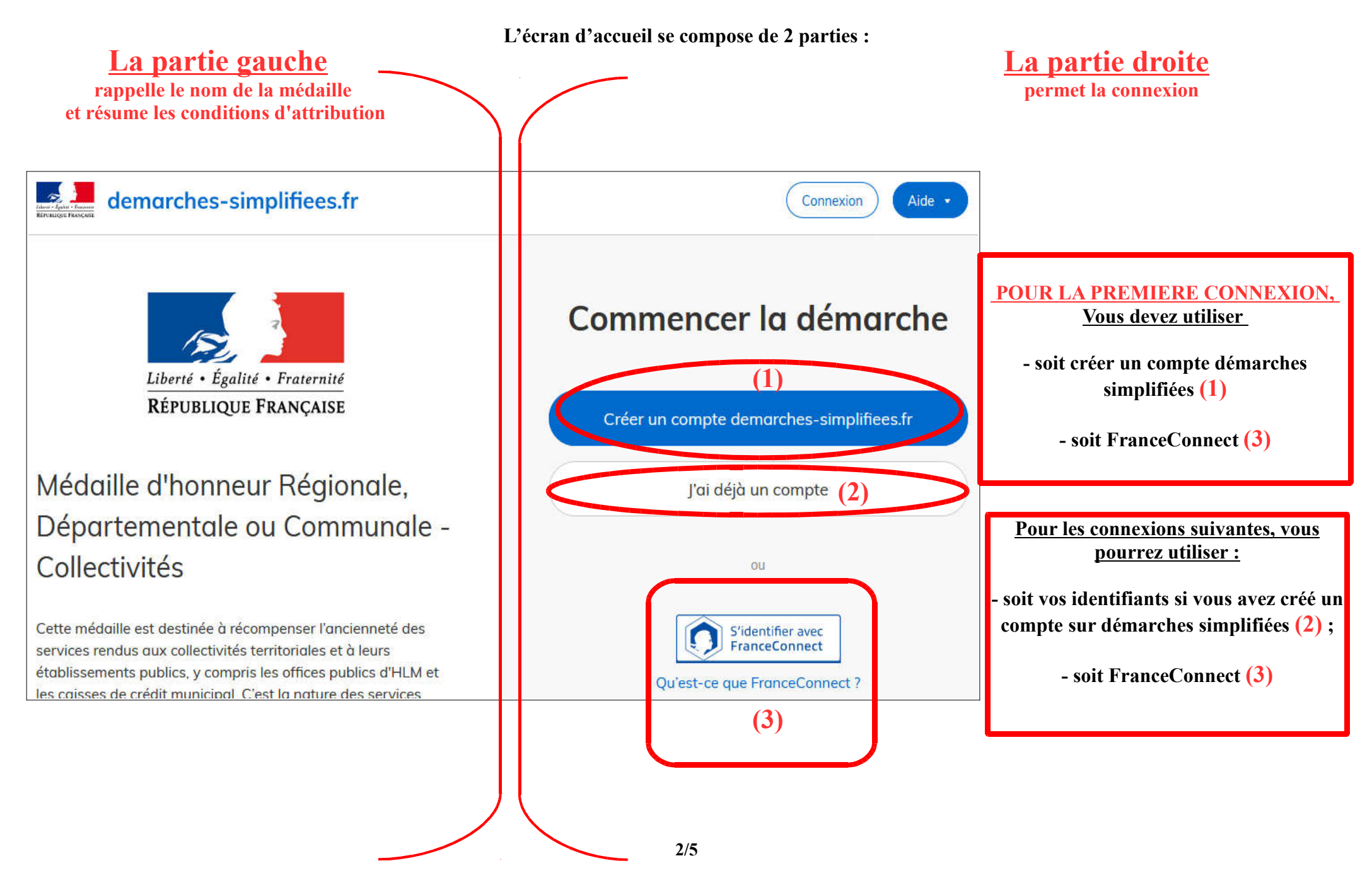

#### 4) Vérification de votre adresse courriel

Pour une création de compte ou une vérification de compte, Démarches-simplifiées vous adressera directement un mail avec un lien d'activation. N'oubliez d'aller voir dans vos spams.

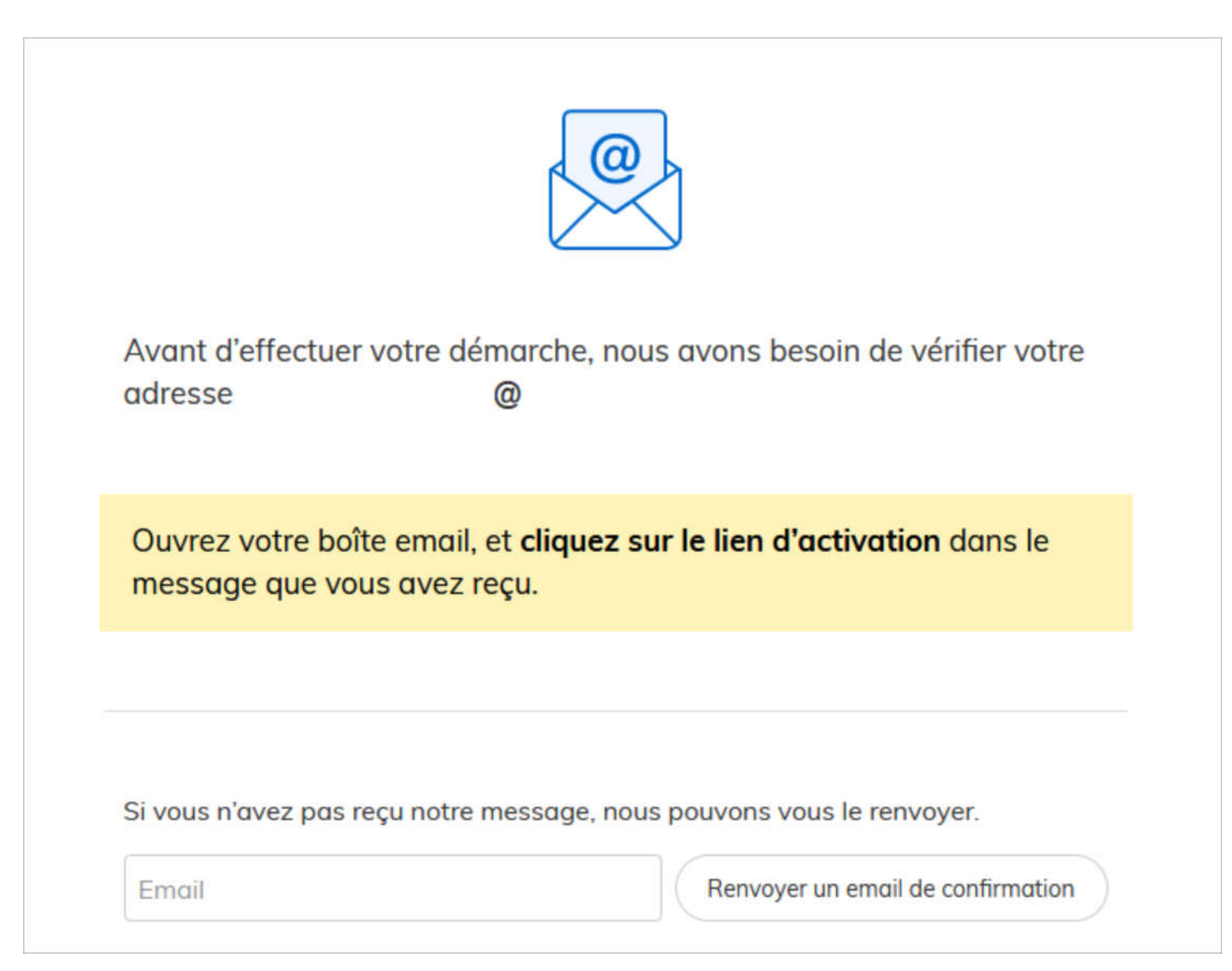

#### 5 ) Saisie du numéro de SIRET de l'employeur

Quelle que soit la médaille d'honneur, c'est le numéro de SIRET de l'employeur qui authentifie le dépôt du dossier.

Après la connexion au portail démarches simplifiées, un nouvel écran vous permet :

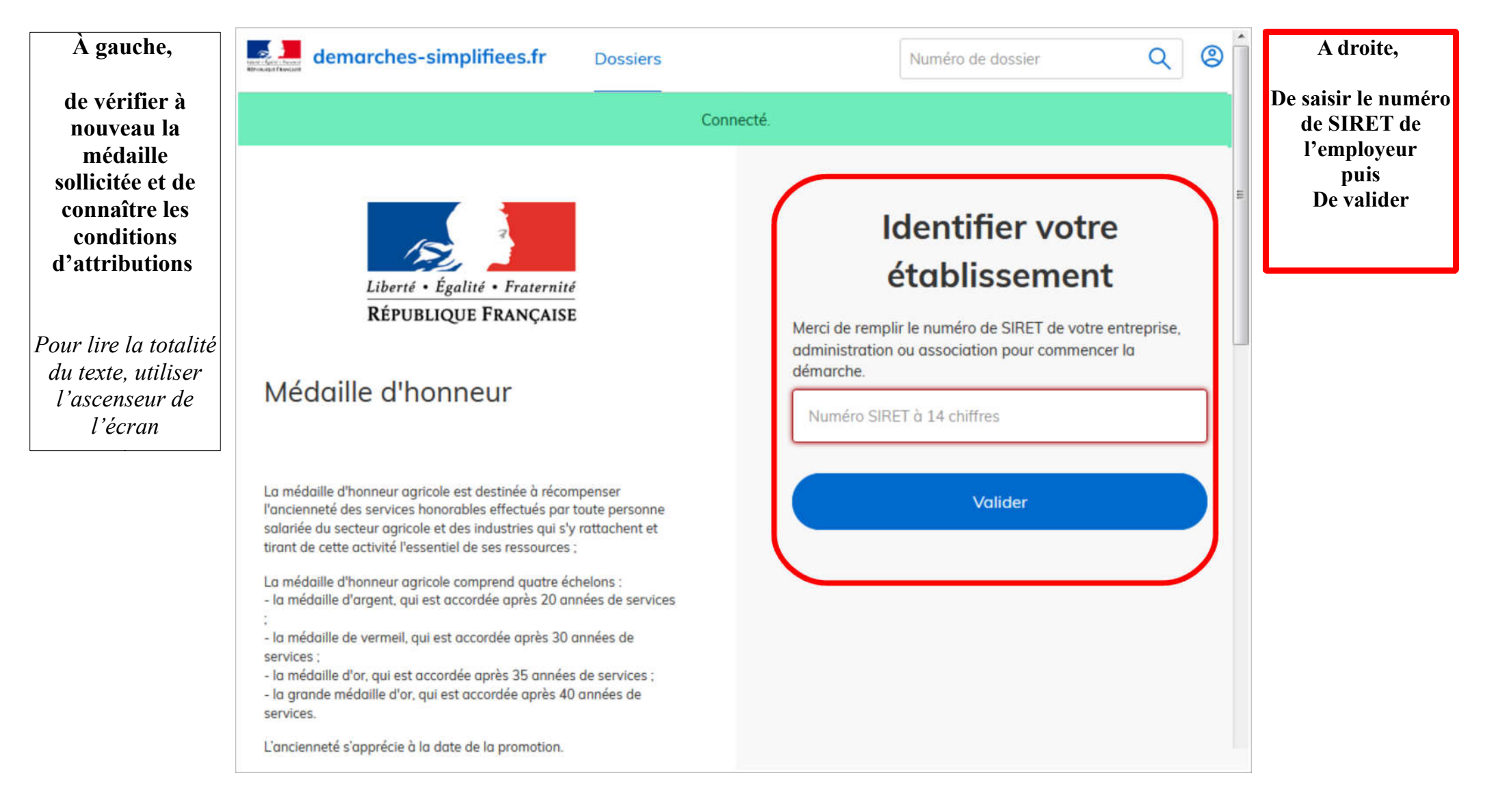

#### 6 ) Vérification des informations et autorisation

Sur l'écran suivant, vous obtenez les informations relatives au numéro de SIRET saisi. Vous pouvez les vérifier et, en cas d'erreur, vous pouvez changer de SIRET en cliquant sur le bouton de gauche.

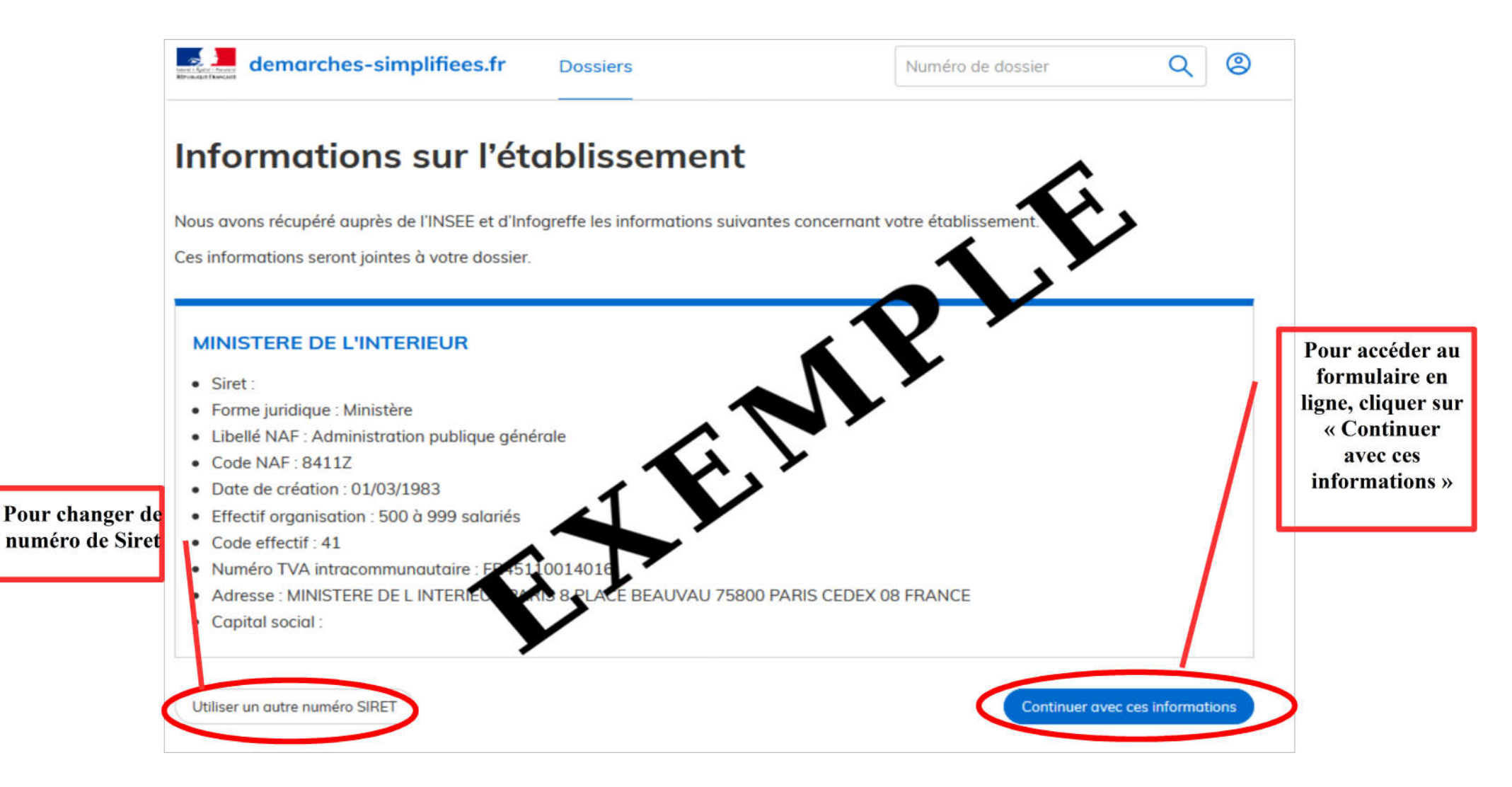

Un guide de la démarche est à votre disposition en haut de page du formulaire en ligne.